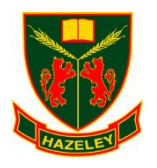

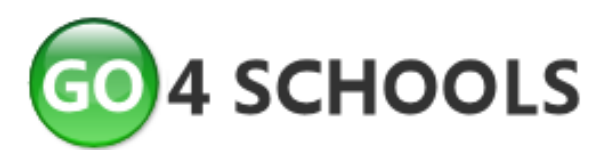

# **What is Go4schools?**

Go4schools is an online school data system which gives parents and students access to:

- **Real-time attainment information** marks and target grades for all subjects throughout the year.
- **Timetable** Your child's daily and weekly timetable
- **Attendance** Shown from the start of the academic year
- **Progress Reports** Reports are published up to 4 times a year

After PR1 this will replace paper copies which parents have received in the past. If you are unable to access, please inform us and we will continue to provide a hard copy for you.

# **How to access Go4schools**

In order to log onto Go4schools you need to visit [www.go4schools.com](http://www.go4schools.com/) and click on the 'Parents' icon in the top right hand side. Alternatively a link to Go4Schools can be found on our schools website at [www.thehazeleyacademy.com.](http://www.thehazeleyacademy.com/)

Enter your email address in the **First-time User?** section. This address must be the one we have on file for you. If you have changed or need to provide us with an email address please contact

**[data@thehazeleyacademy.com](mailto:data@thehazeleyacademy.com)**.

Once you have received your password from Go4schools you can login. If you have more than one child at Hazeley you can choose which to view on the next screen.

## If you forget your password use the **Forgotten your**

**Password?** section. This will email the address registered a new password.

## Welcome

Welcome to the GO 4 Schools login page for Parents and Guardians. If you have been provided with access by your child's<br>school you can use GO 4 Schools to access their reports and to see their attainment, attendance and, f behaviour records too.

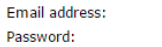

Remember my email address

GO 4 Parents and Guardians places a small number of cookies on your computer. We use cookies in order to make the<br>website work and to provide information to help us make improvements.

To find out more about the cookies, see our privacy policy

By logging in to GO 4 Parents and Guardians you are accepting cookies from this site.

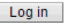

Em

#### **First-time User?**

If you haven't logged on to GO 4 Parents and Guardians before, type your email address and click the "please send me a password" button. (Please note that you need to provide an email address that has been registered in GO by the school(s) that your child/children attend.)

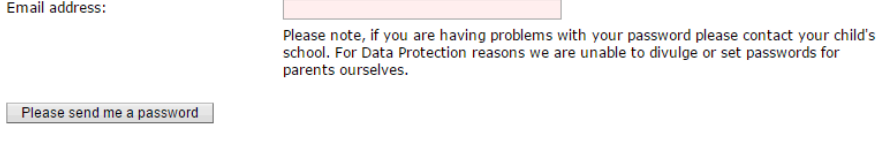

### **Forgotten your Password?**

If you have forgotten your password, we can send a new one to your email address.

**Email address:** 

Please note, if you are having problems with your password please contact your child's school. For Data Protection reasons we are unable to divulge or set passwords for parents ourselves

Please send me a password

# **Student profile**

## **Residuals**

#### Residuals: Grade

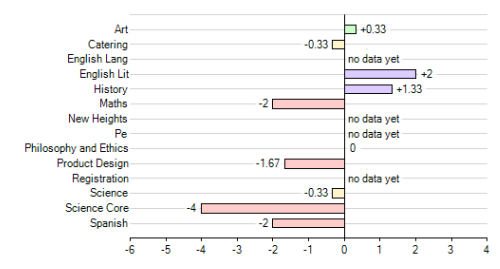

Well below target Below target On target Above target

This graph shows the difference between your child's MAG (Minimum target) and WAG (current working at grade). It is common to see a minus number on the residual graph at the start of the year due to the nature of targets.

For KS3 the target is where they should be at the end of that year. For KS4 and KS5 the target is the grade they should achieve as a minimum

at the end of the Key Stage.

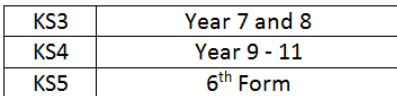

## **Timetable**

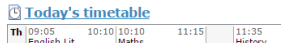

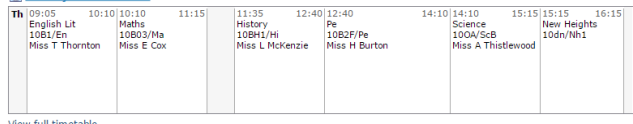

You will be able to see your child's 2 week timetable.

#### **Homework**

#### **Ongoing and recent homework tasks**

Showing 4 homework tasks due within the next 7 days or the last 7 days | 4 tasks in total | View full list of homework tasks

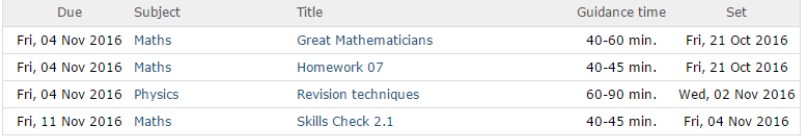

This section will show your child's current homework, the due date and guidance time for completion.

## **Detailed progress**

#### **Detailed progress**

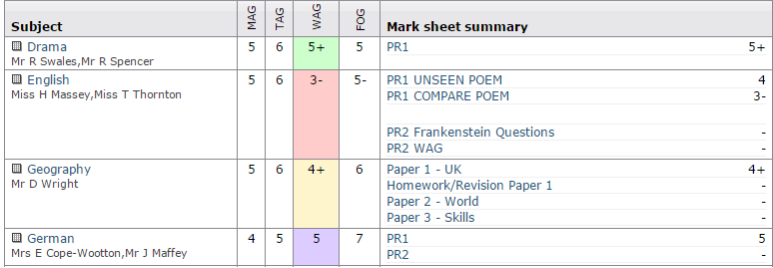

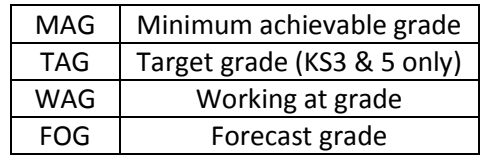

This section provides you with the grades and marks your child has achieved in the different areas assessed in each subject.

## **Attendance**

### **Attendance**

View detailed attendance record

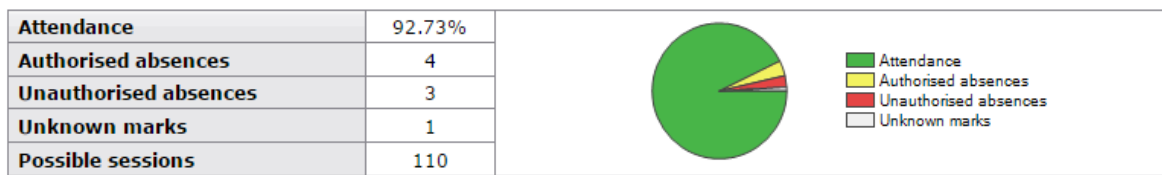

This section provides an overview of attendance and any absences.

## **Behaviour**

## **Behaviour**

#### **Most recent events** All events in 2017, Sep 2016, Oct 2016, Nov 2016

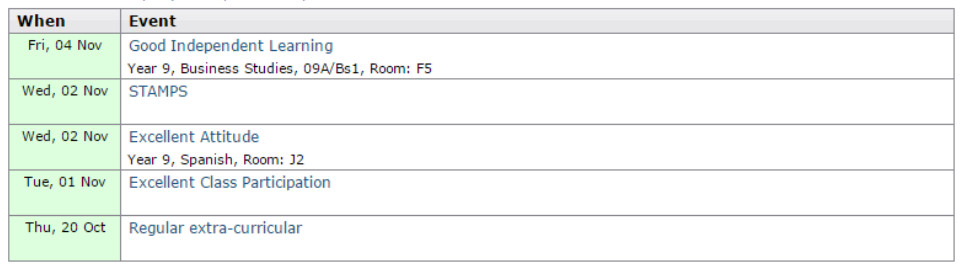

This section provides the most recent positive and negative behaviour events.

## **Progress reports**

#### **Progress and reports**

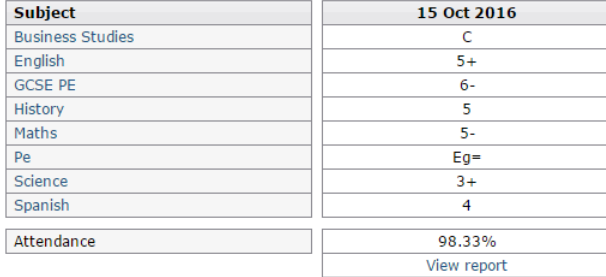

Here you will be able to view reports, which will be added throughout the year. To download a PDF version of the report, click on view report. We will no longer be sending reports home with students, should paper copies still be required they can be requested by contacting the data team via [data@thehazeleyacademy.com](mailto:data@thehazeleyacademy.com) or by telephoning the academy.